## 知 HPE Synergy 12000 在服务器硬件中显示服务器名称为"未设置"

[网板模块](https://zhiliao.h3c.com/questions/catesDis/2023) **[吕飞](https://zhiliao.h3c.com/User/other/296)** 2023-04-27 发表

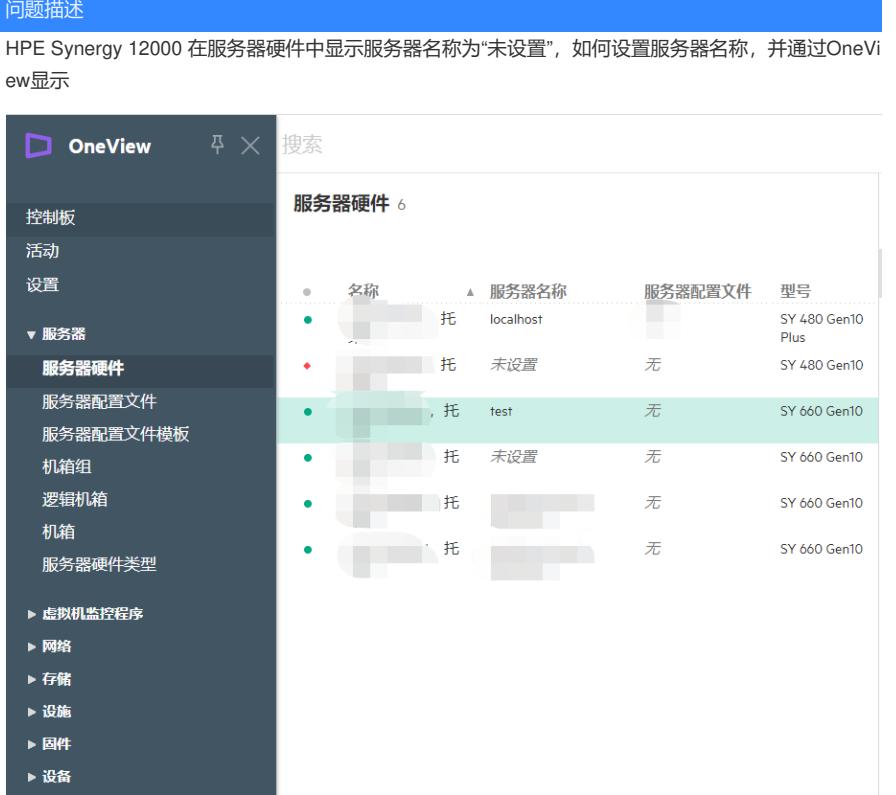

## 过程分析

iLO中未设置服务器名称

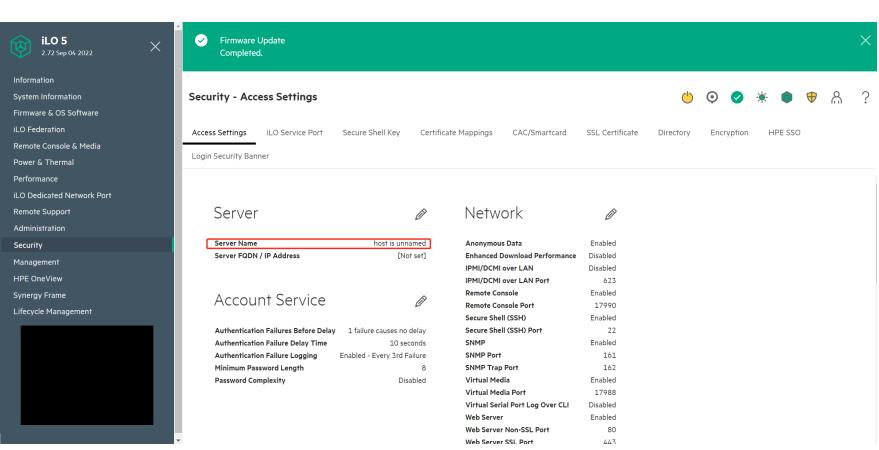

## 解决方法

1. 登录对应的刀片服务器iLO, 在Security选项卡下的Access Settings选项中编辑Server Name

![](_page_2_Picture_48.jpeg)

2.输入需要设置的名称并点击OK

![](_page_2_Picture_49.jpeg)

## 3.修改完成后在Oneview界面进行刷新,刷新大概需要2分钟左右

![](_page_2_Picture_50.jpeg)

4. 刷新完成后OneView界面即可显示对应的名称

![](_page_3_Picture_1.jpeg)